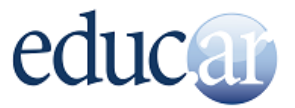

## **¿Querés editar una experiencia que ya publicaste?**

Te mostramos el paso a paso de cómo hacerlo.

1. Entrá en la sección **Experiencias** de www.educ.ar.

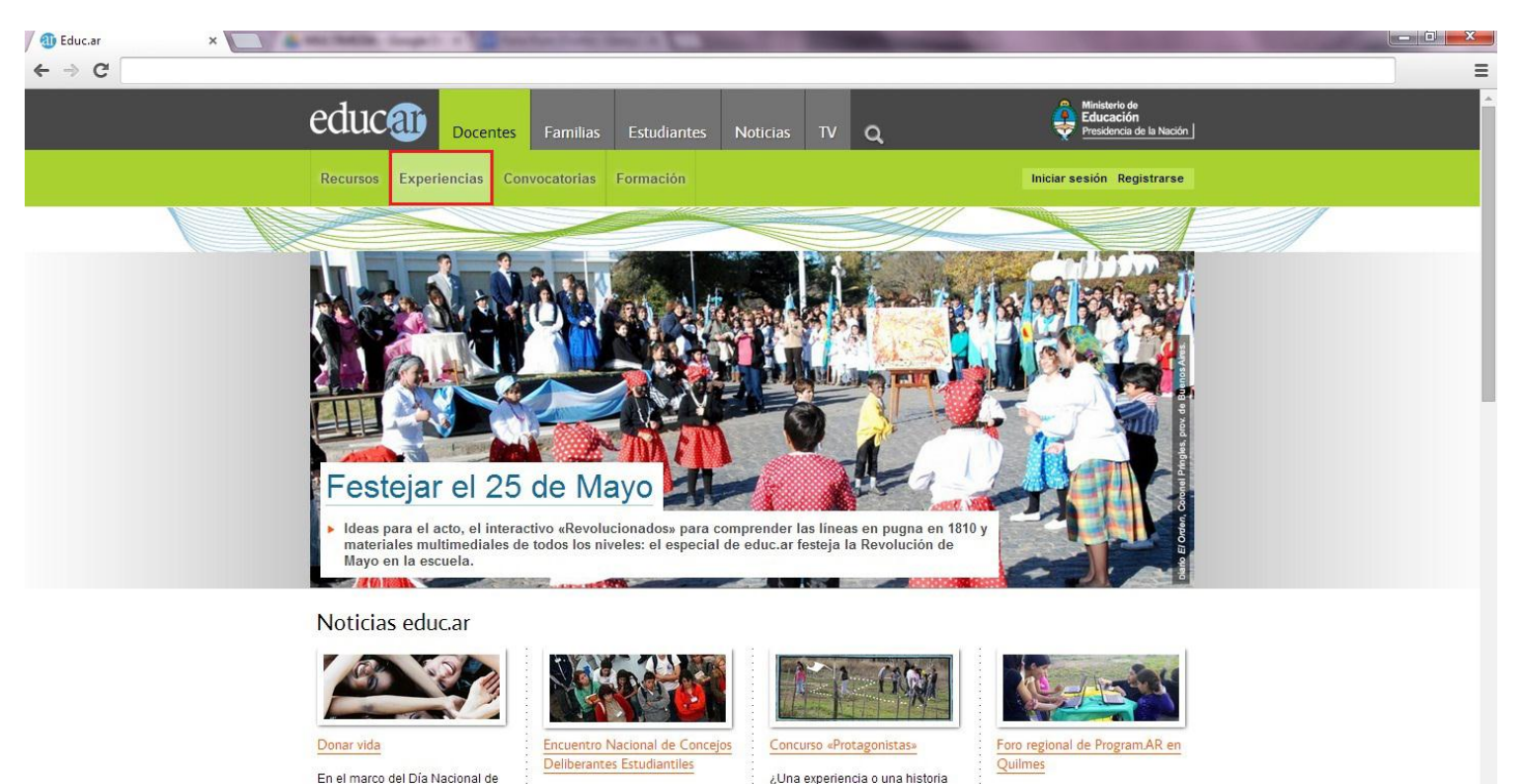

En el marco del Día Nacional de la Donación de Órganos, el 30 de mayo, el INCUCAI desarrolló materiales para trabaiar en el aula, e invita a docentes, estudiantes y a la comunidad

1

educativa para contar? Educ.ar

invita a los docentes, directivos y

estudiantes, protagonistas de la

compartiendo formas creativas de

educación, a participar

Los días 5 y 6 de junio de 2014 se

realizará el primer Foro regional

de Program AR la iniciativa del

Estado Nacional que apunta a

acercar a los ióvenes a las

El 22 y 23 de mayo se realiza el

Aires 1 a actividad cuenta con la

participación de integrantes de

educ.ar v Canal Encuentro.

encuentro en la ciudad de Buenos

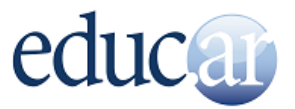

## 2. Hacé clic en Iniciar sesión.

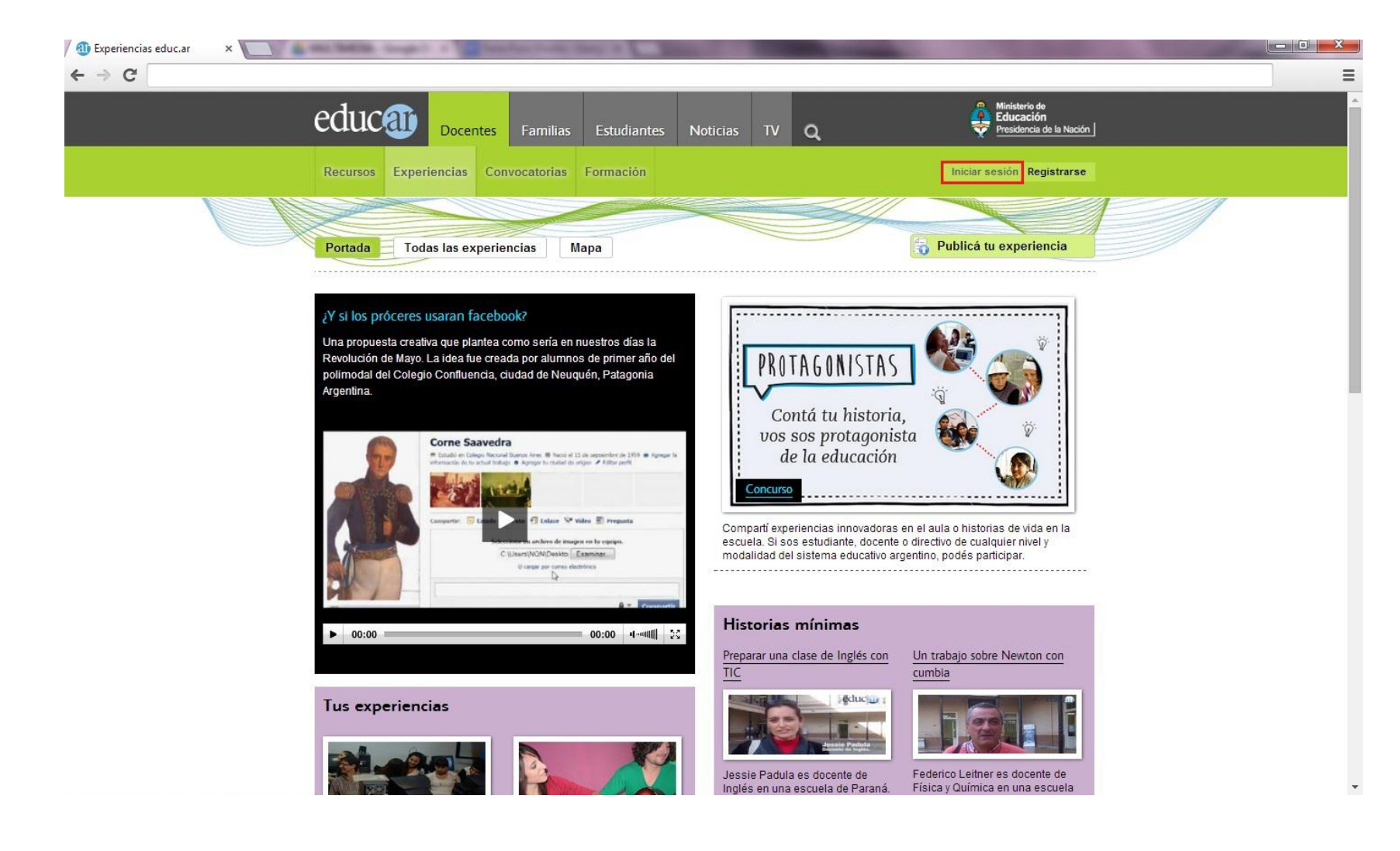

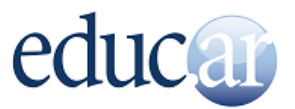

3. Completá con tu **usuario** y **contraseña**. Luego hacé clic en **Ingresar**.

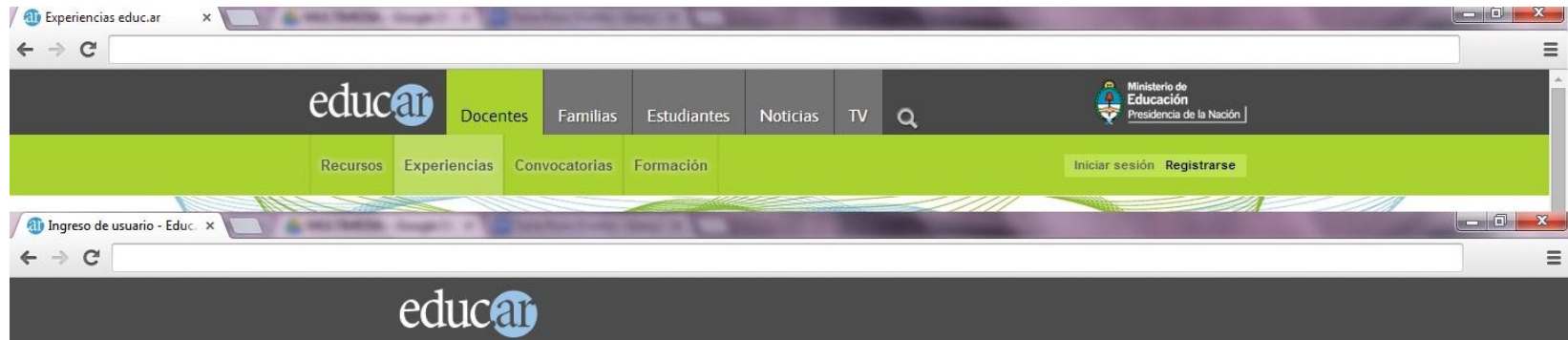

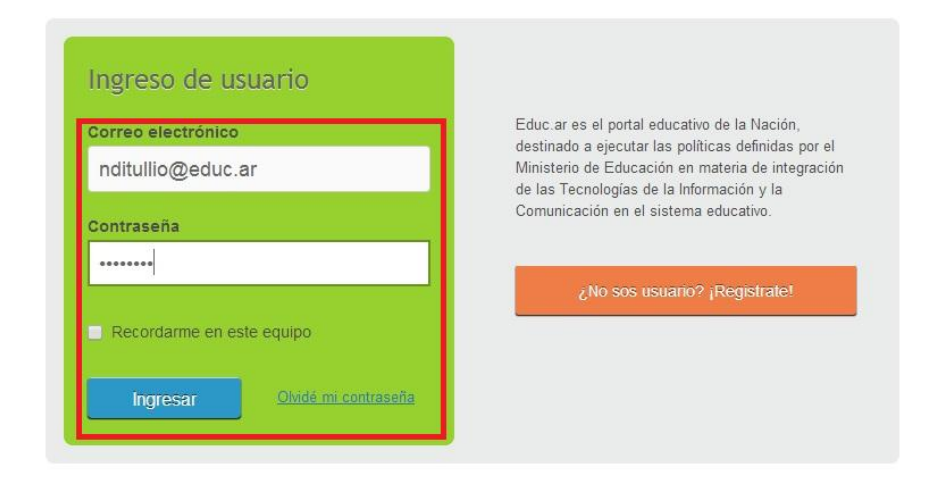

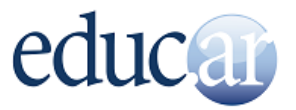

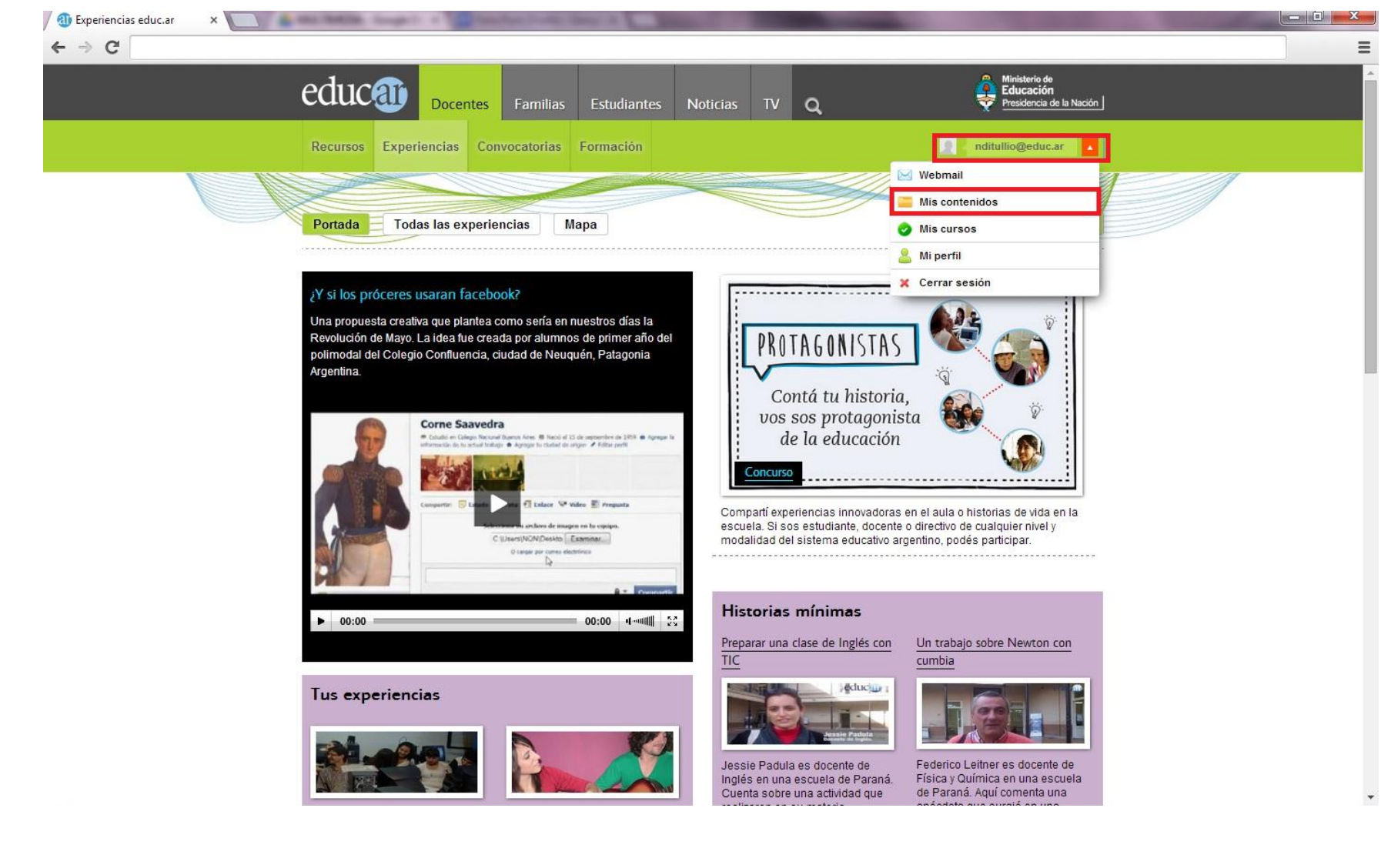

4. Desplegá con la flecha naranja las opciones de usuario y hacé clic en **Mis contenidos**.

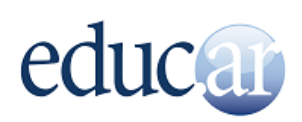

5. Hacé clic sobre el contenido que querés modificar.

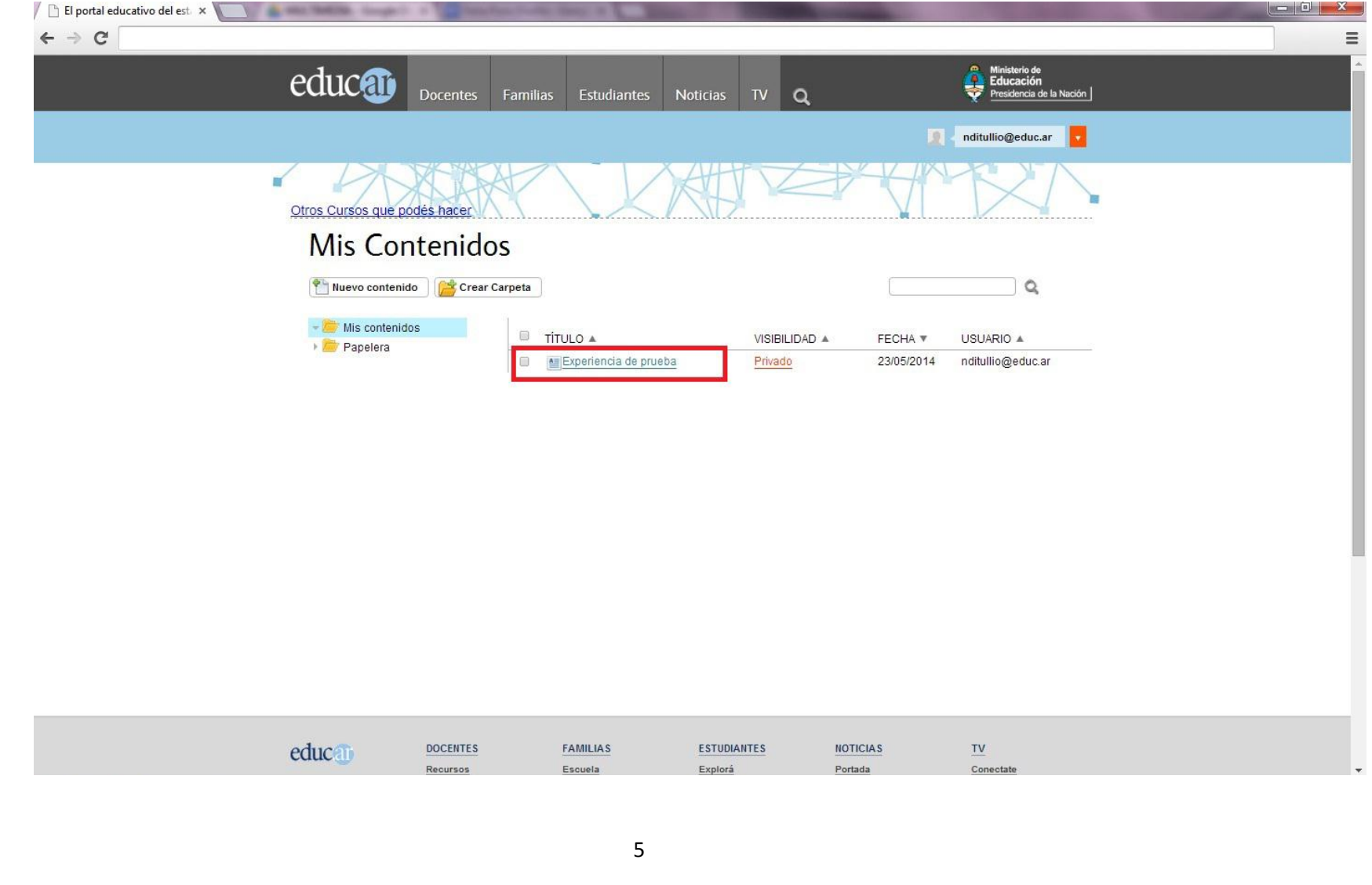

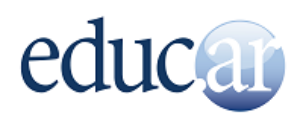

6. Hacé clic sobre **Editar** y realizá los cambios que consideres necesarios. Podés agregar más texto, imágenes, videos, añadir archivos adjuntos, todo lo que pueda completar tu experiencia o simplemente corregir algún error.

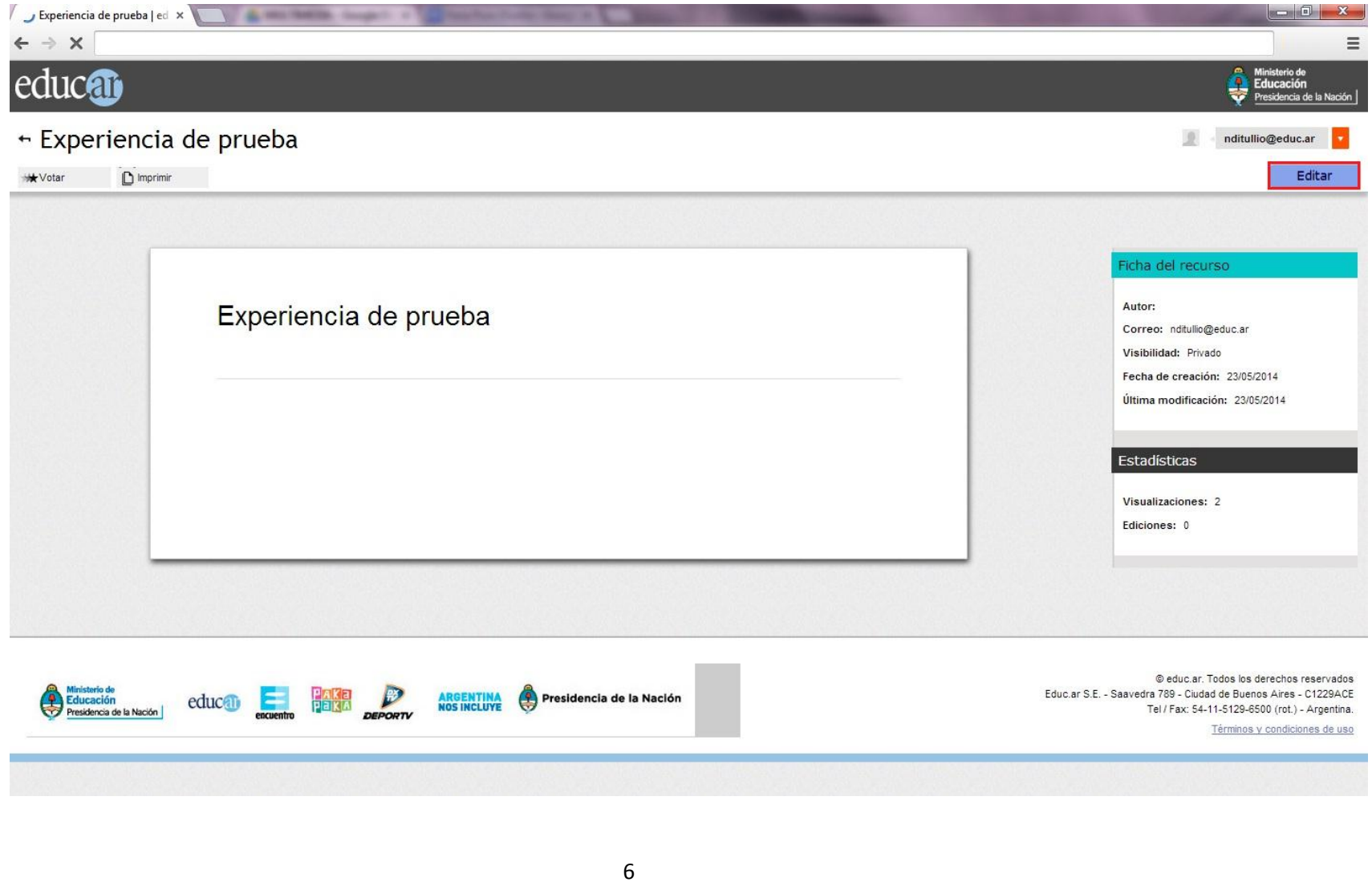

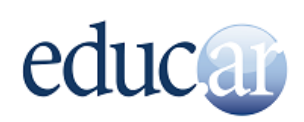

7. Una vez que hayas terminado, hacé clic en Guardar.

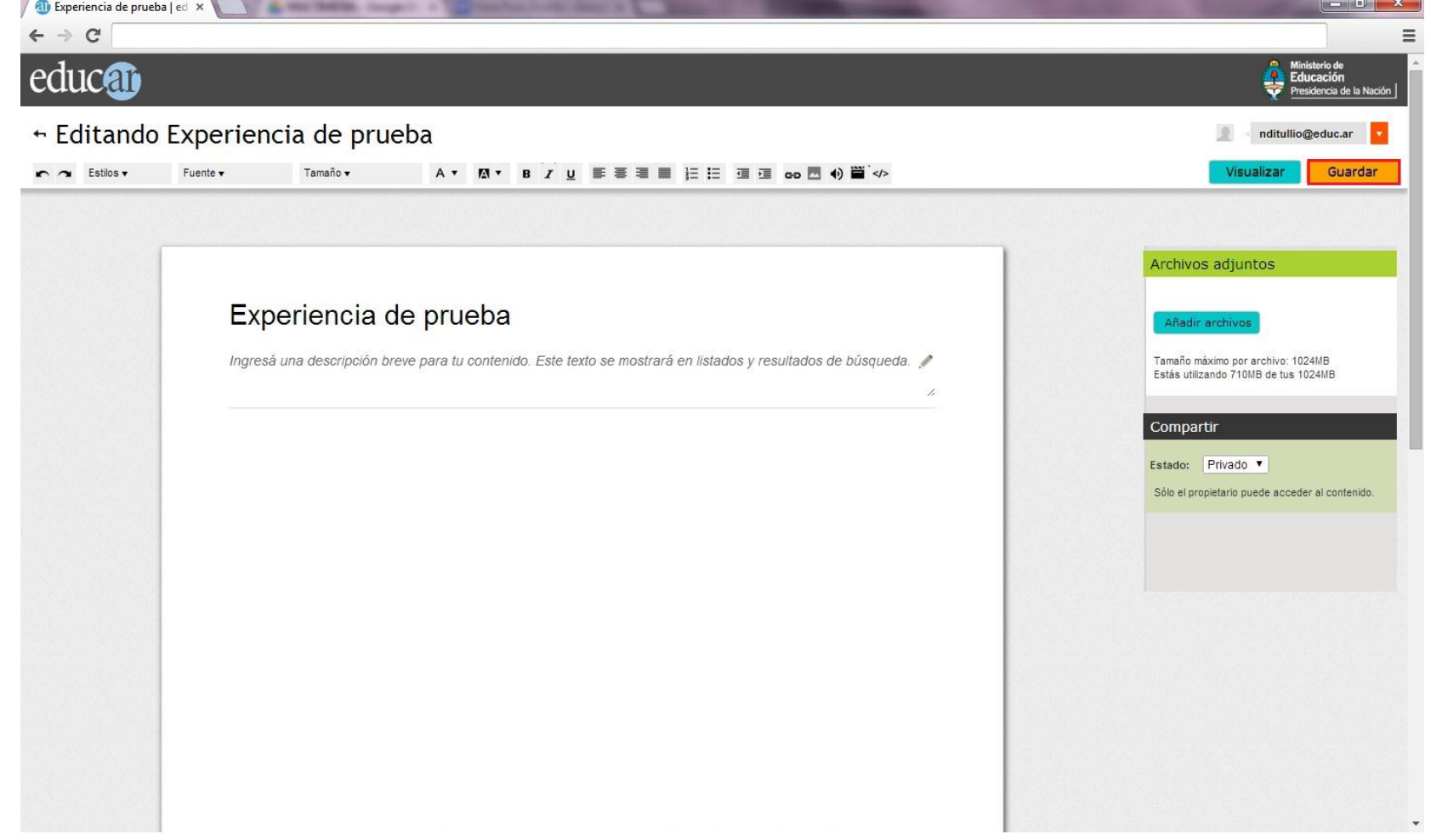

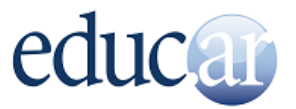

8. iListo! Tu experiencia ya está editada.

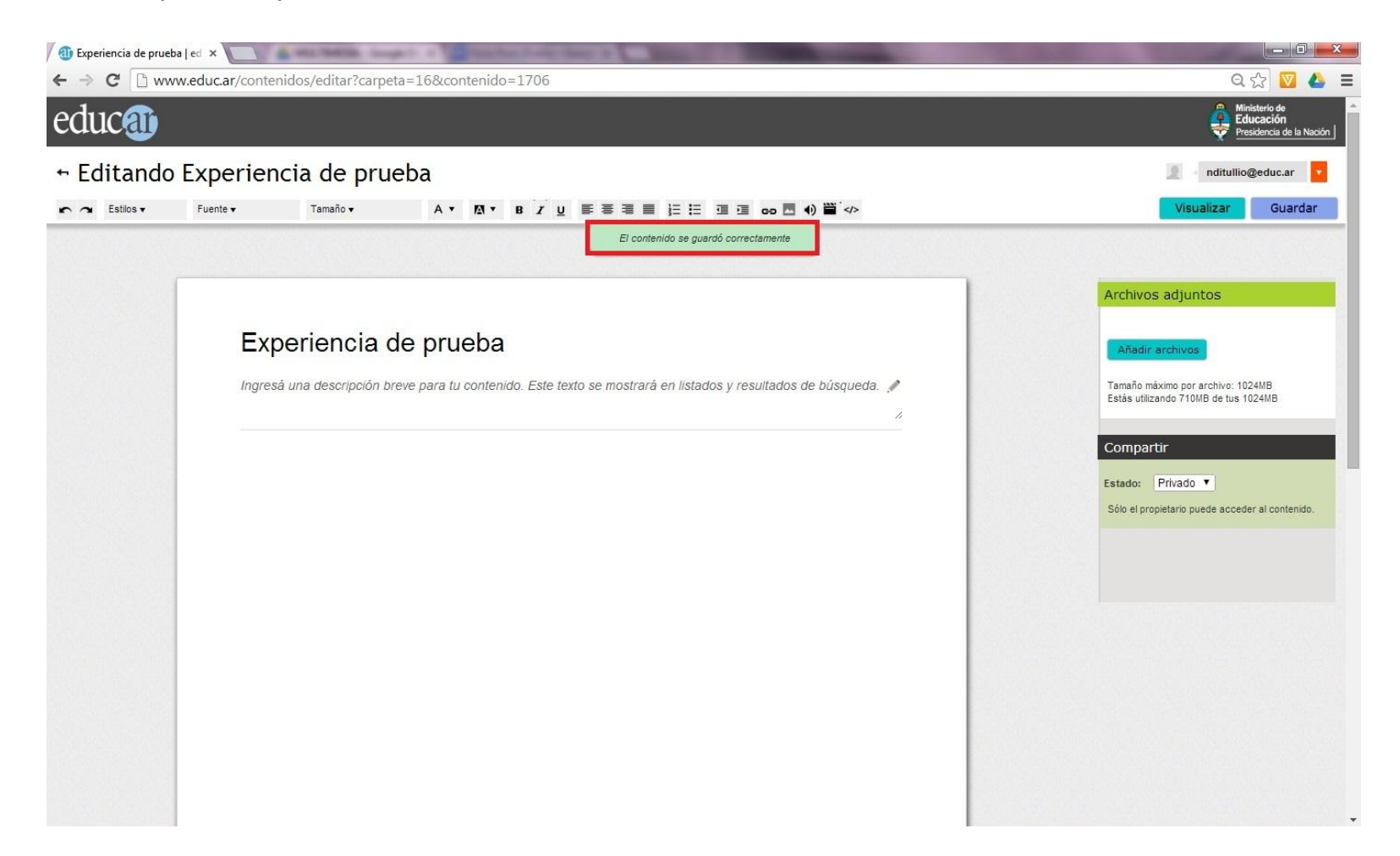

**Si tenés alguna duda o consulta, escribinos a experiencias@educ.gov.ar.**